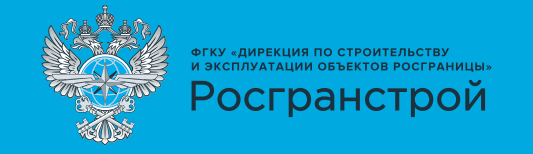

Вы можете зарезервировать время:

## **ЛИЧНО**

(используя терминал самообслуживания, расположенный вблизи пункта пропуска)

**ОНЛАЙН**

(отсканируйте QR-код или пройдите на сайт www.rosgranstroy.ru)

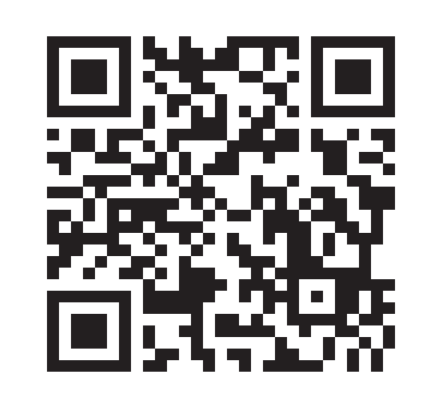

**Отсканируйте QR-код** для быстрого перехода на сайт

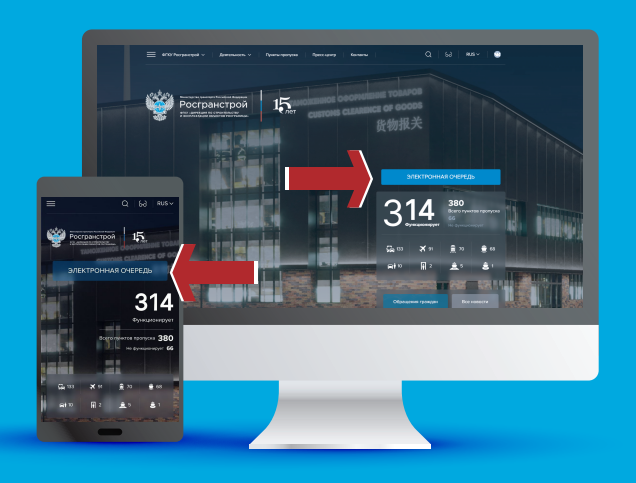

## **БРОНИРОВАНИЕ ВРЕМЕНИ**

**ПОДЪЕЗДА ГРУЗОВЫХ ТРАНСПОРТНЫХ СРЕДСТВ К ПУНКТУ ПРОПУСКА** 

**АВТОРИЗУЙТЕСЬ**

потребуется: логин и пароль

**1**

**3**

## или **ЗАРЕГИСТРИРУЙТЕСЬ** потребуется: • номер телефона,

- адрес электронной почты,
- наименование организации

**ЗАПОЛНИТЕ ДАННЫЕ 2** укажите государственный регистрационный номер тягача, прицепа

**ЗАБРОНИРУЙТЕ ВРЕМЯ**

- выберите пункт пропуска
- выберите доступное время
- нажмите «забронировать»

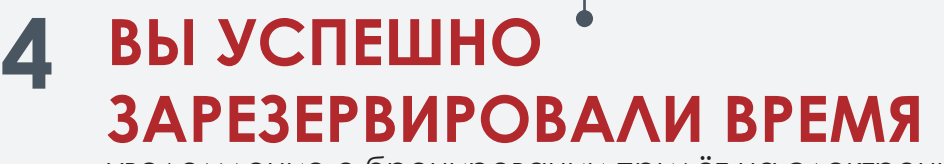

уведомление о бронировании придёт на электронную почту и в личный кабинет системы резервирования